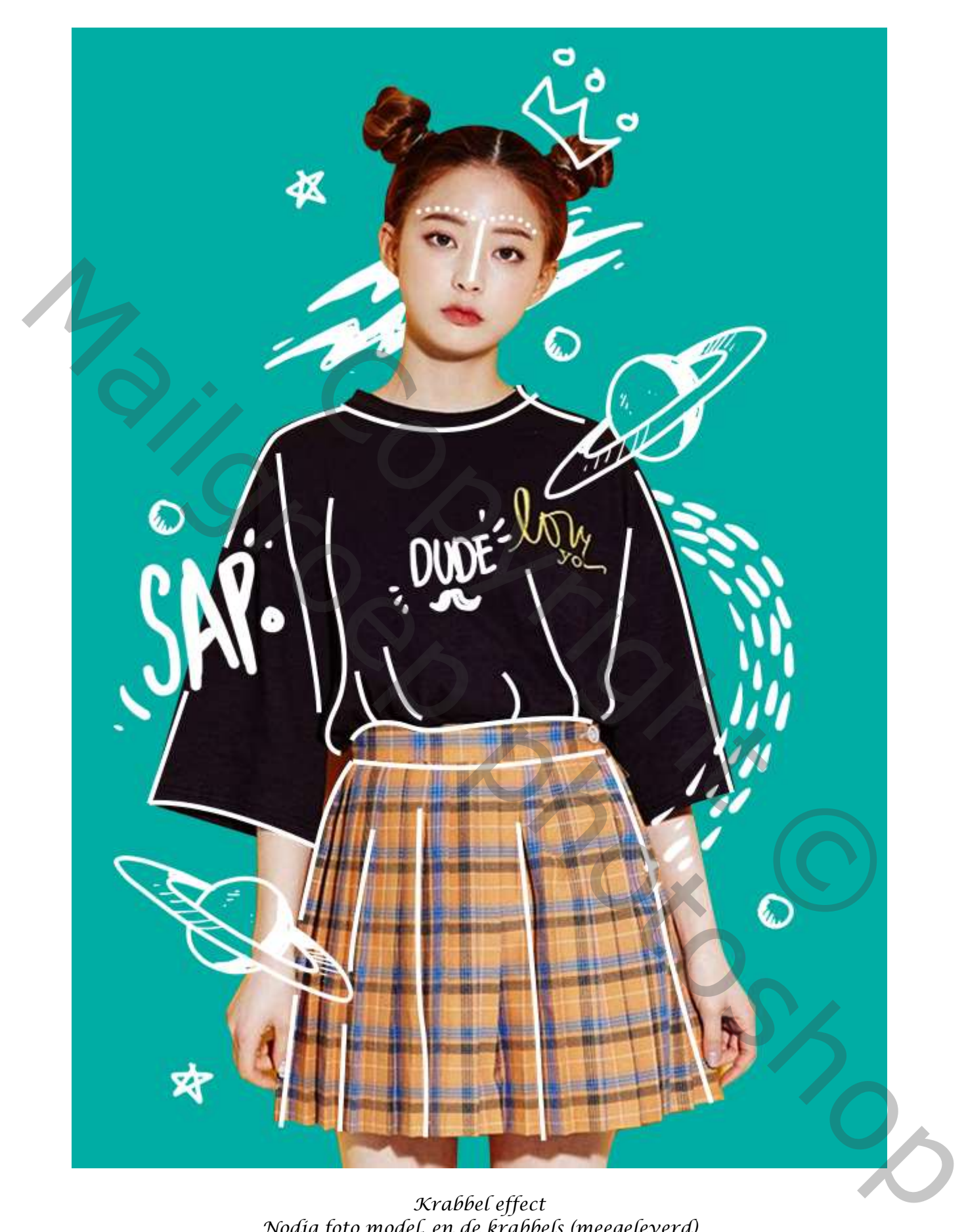

*Krabbel effect Nodig foto model, en de krabbels (meegeleverd)*

*1*

## *Open een nieuw document*

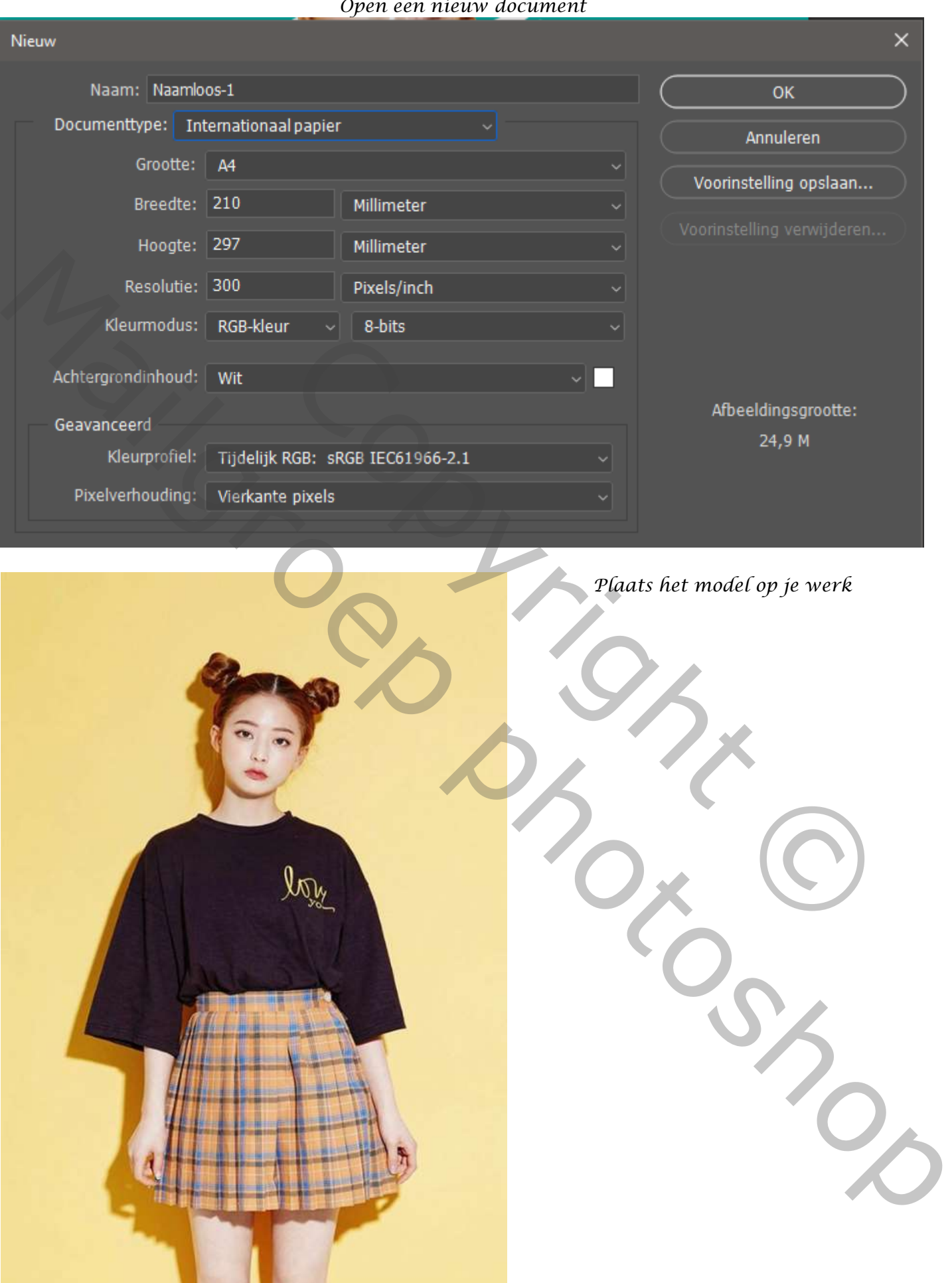

*2*

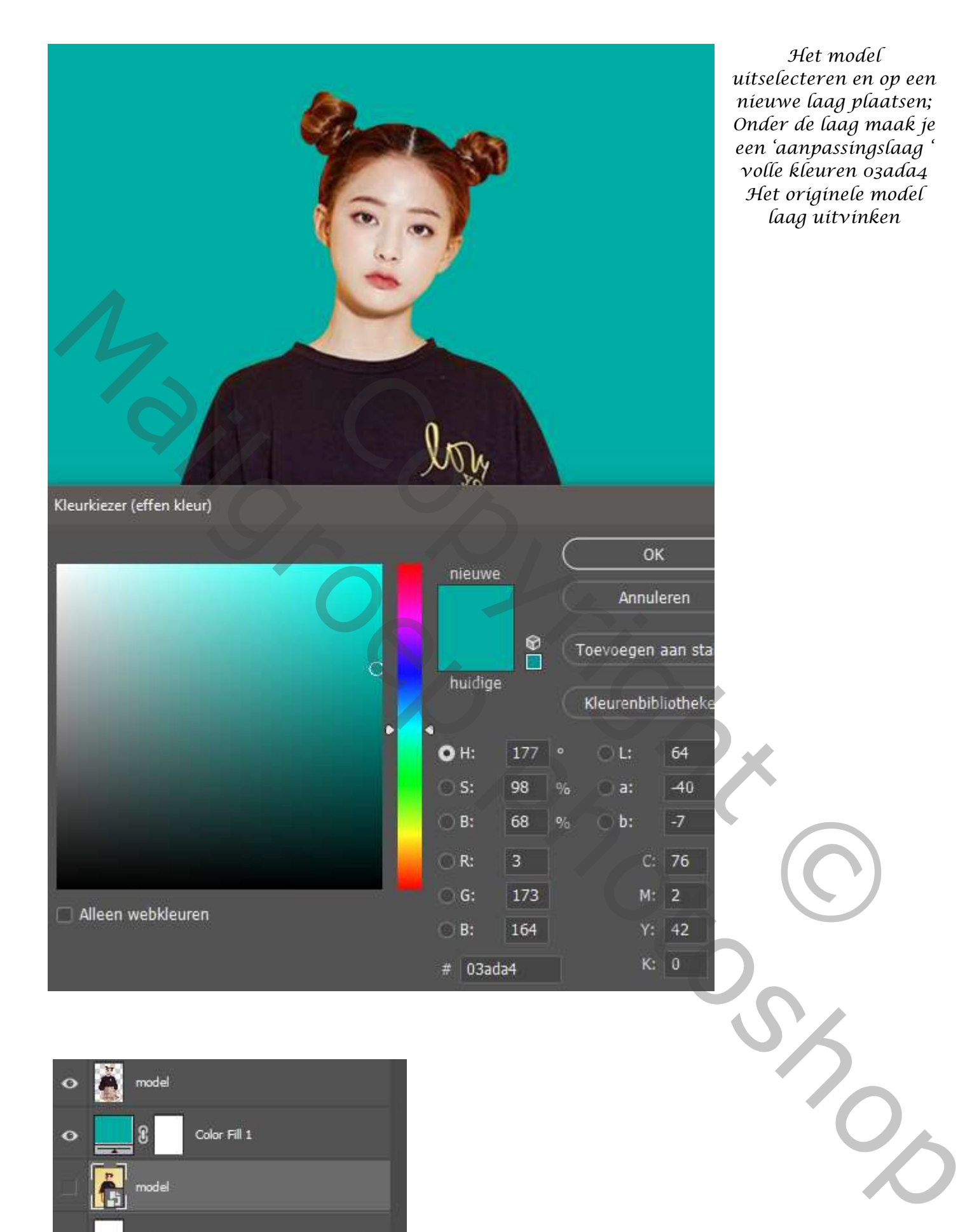

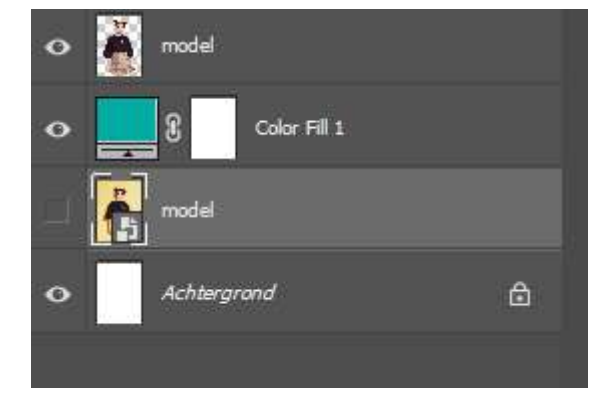

 *Krabbel effect Ireene*

*3*

*Bovenste laag is actief, aanpassingqlaag' curven' uitknipmasker,*

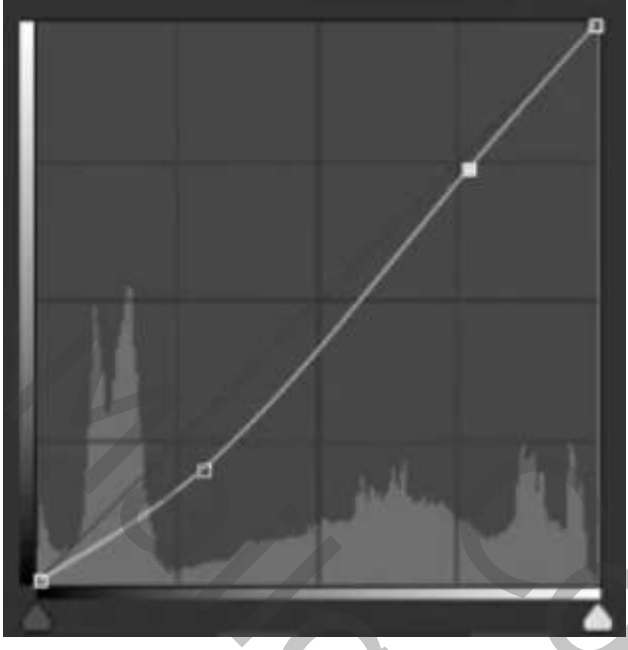

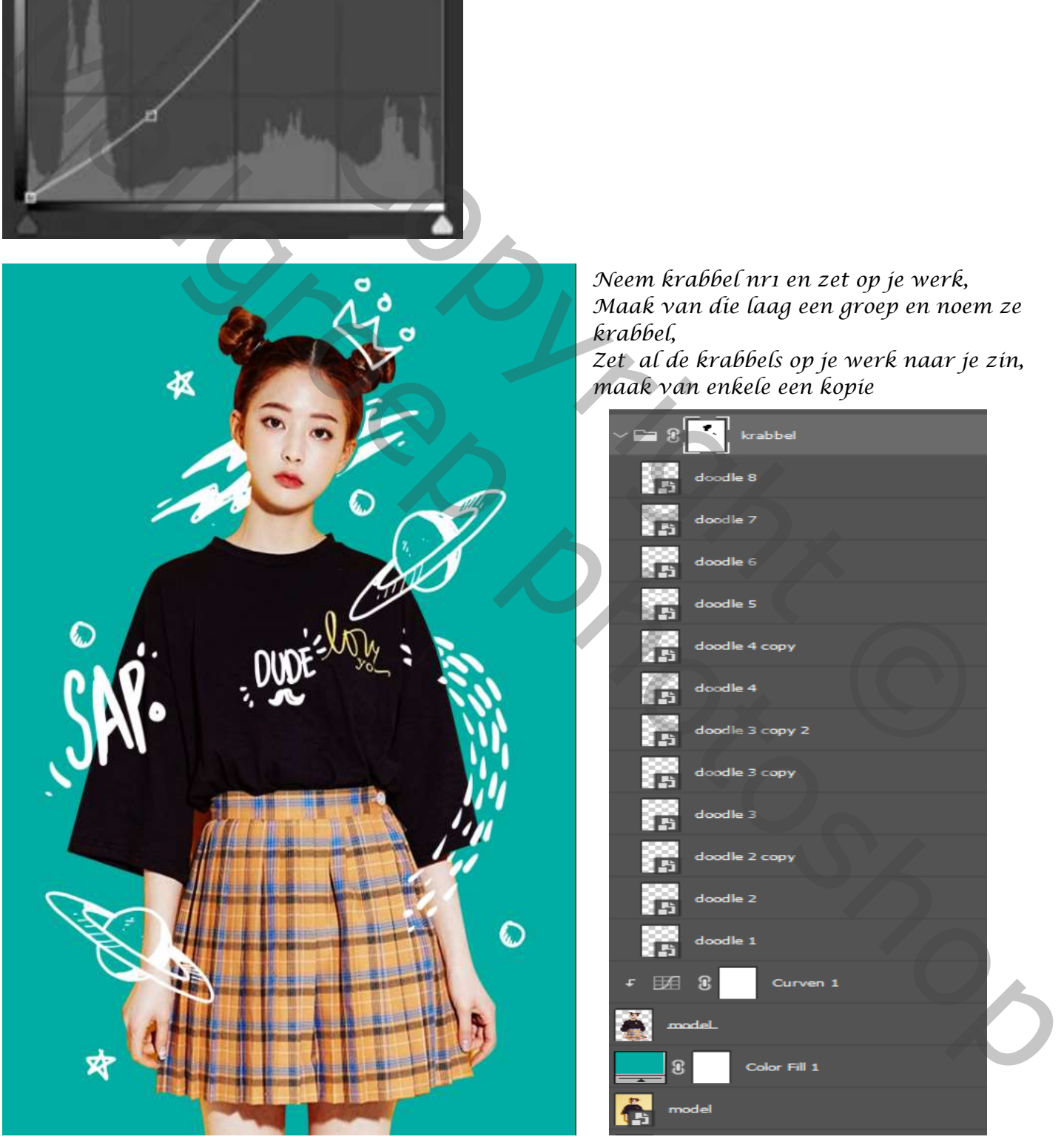

*4*

*Neem krabbel nr1 en zet op je werk, Maak van die laag een groep en noem ze krabbel,*

*Zet al de krabbels op je werk naar je zin, maak van enkele een kopie*

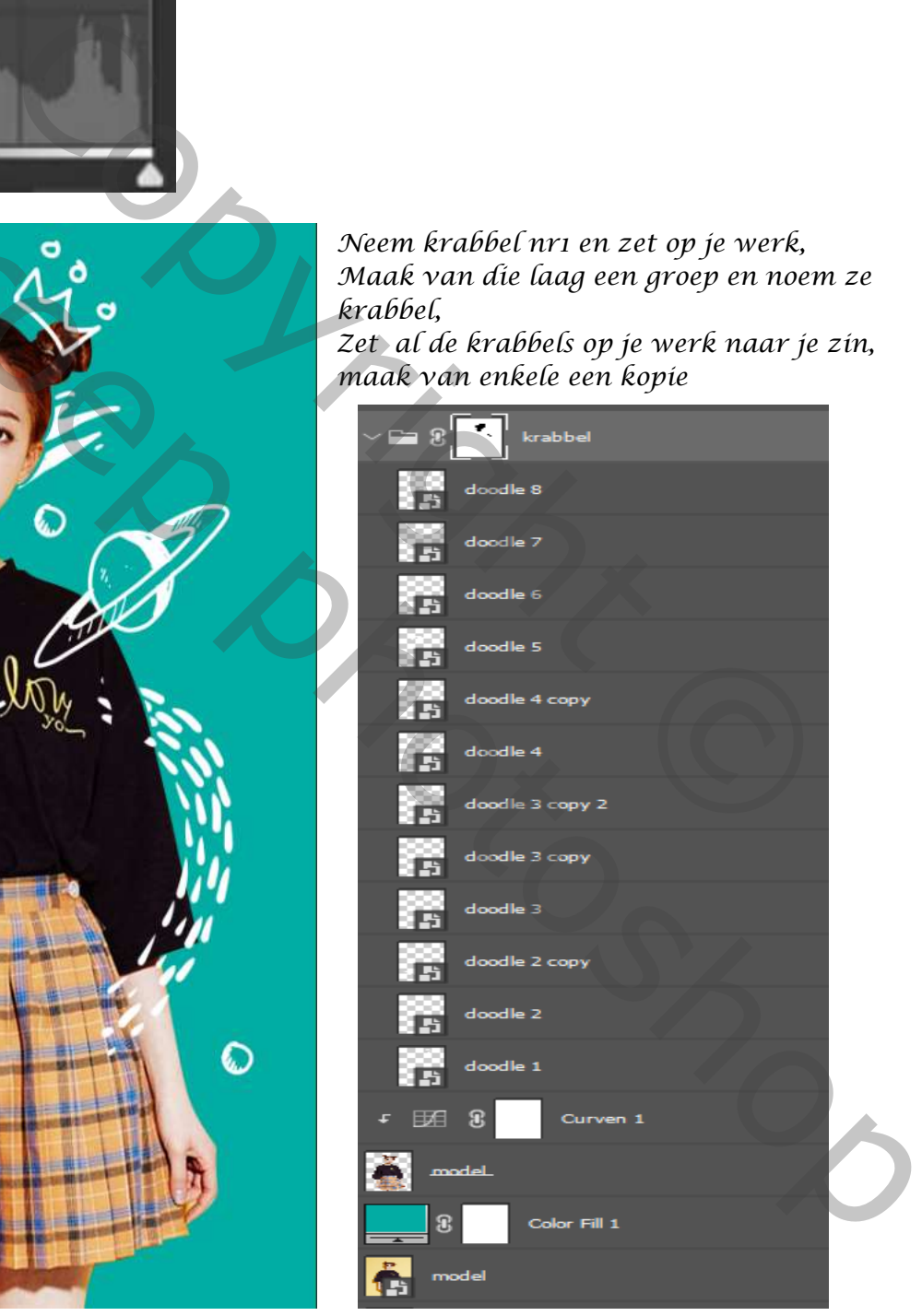

*Maak een nieuwe laag bovenaan; maak er gelijk een groep van ,noem ze lijnen*

*Met de pen ,kleur wit , zet boven in de balk op vorm, en de lijn op 15px,* 

Vul:  $\angle$  Lijn:  $\boxed{\phantom{0}}$  Lijn:  $||\mathbf{v}|||$  :

*Zet elke lijn op een andere laag, bovenste laag is de streep op de neus, en de laag eronder de stippels van de wenkbrauwen , in totaal zijn er 24 vormlijnen*

*5*

 $---$ 

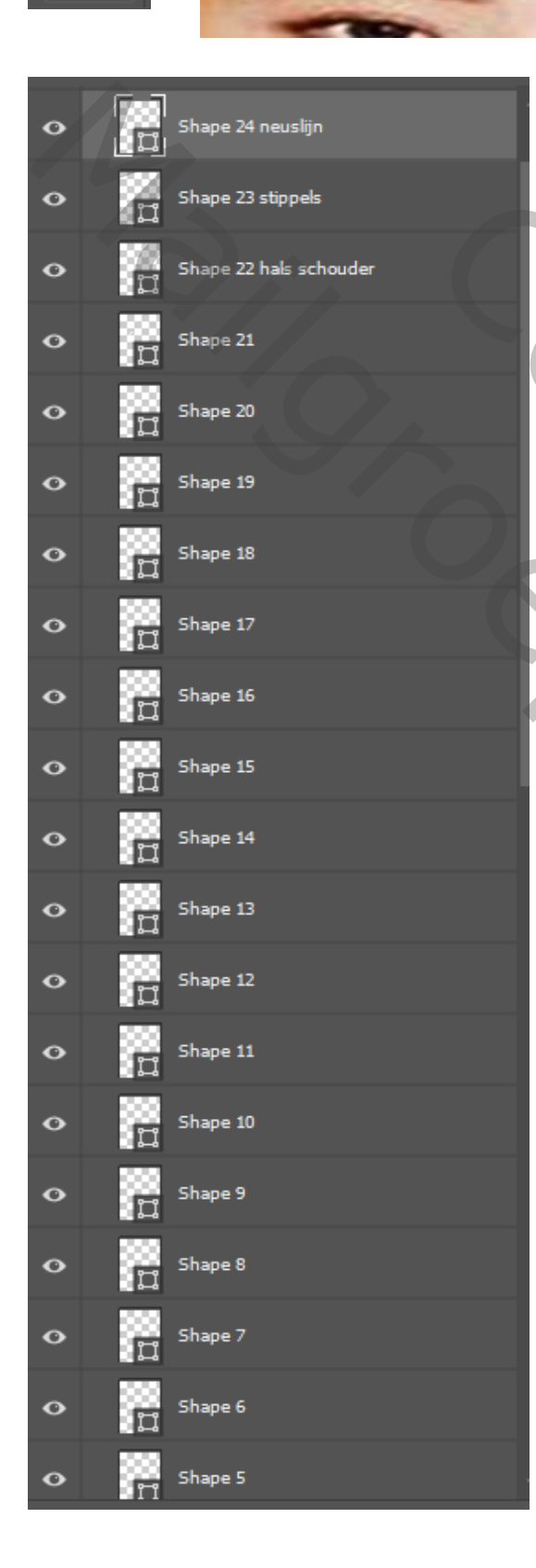

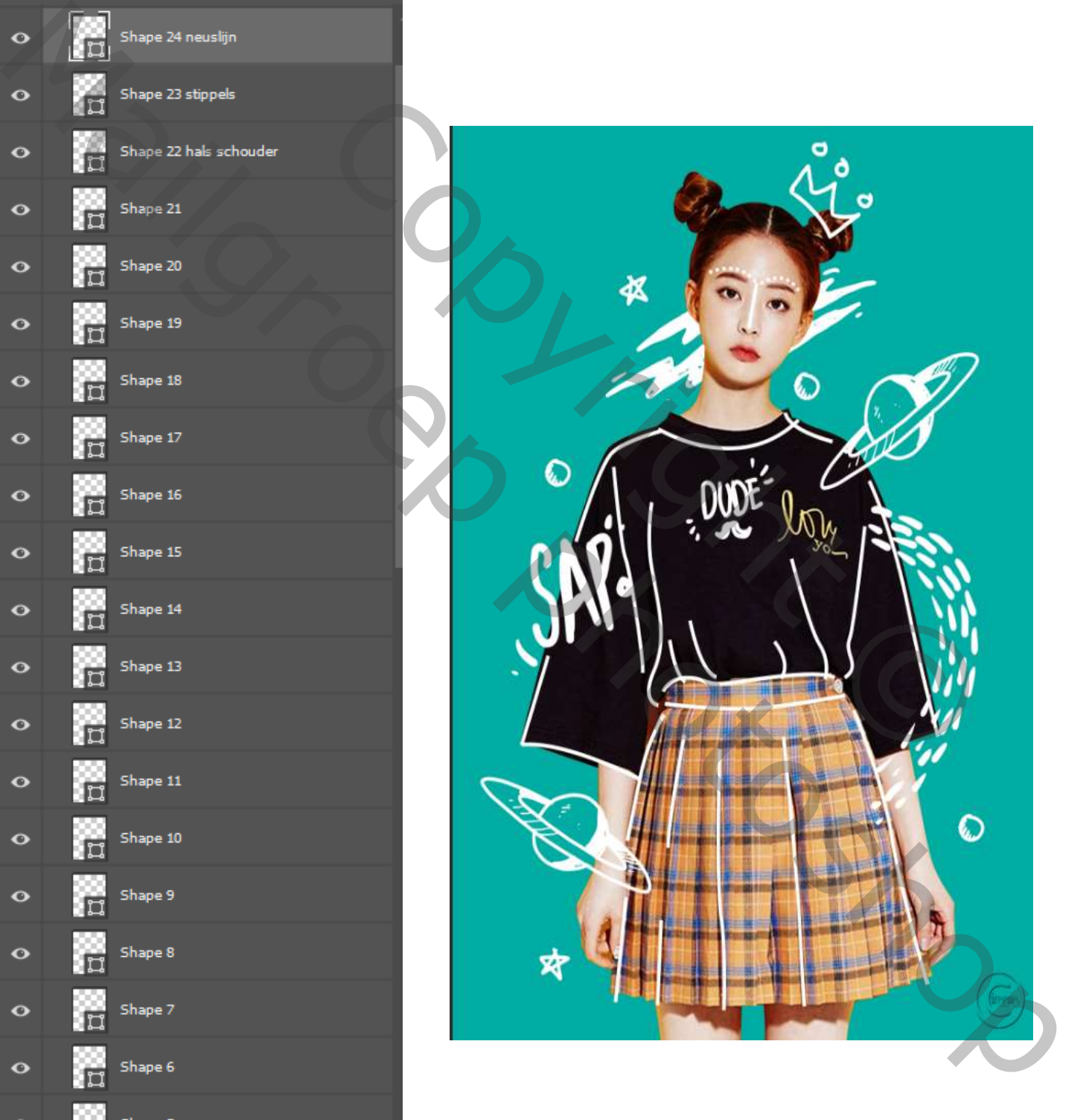

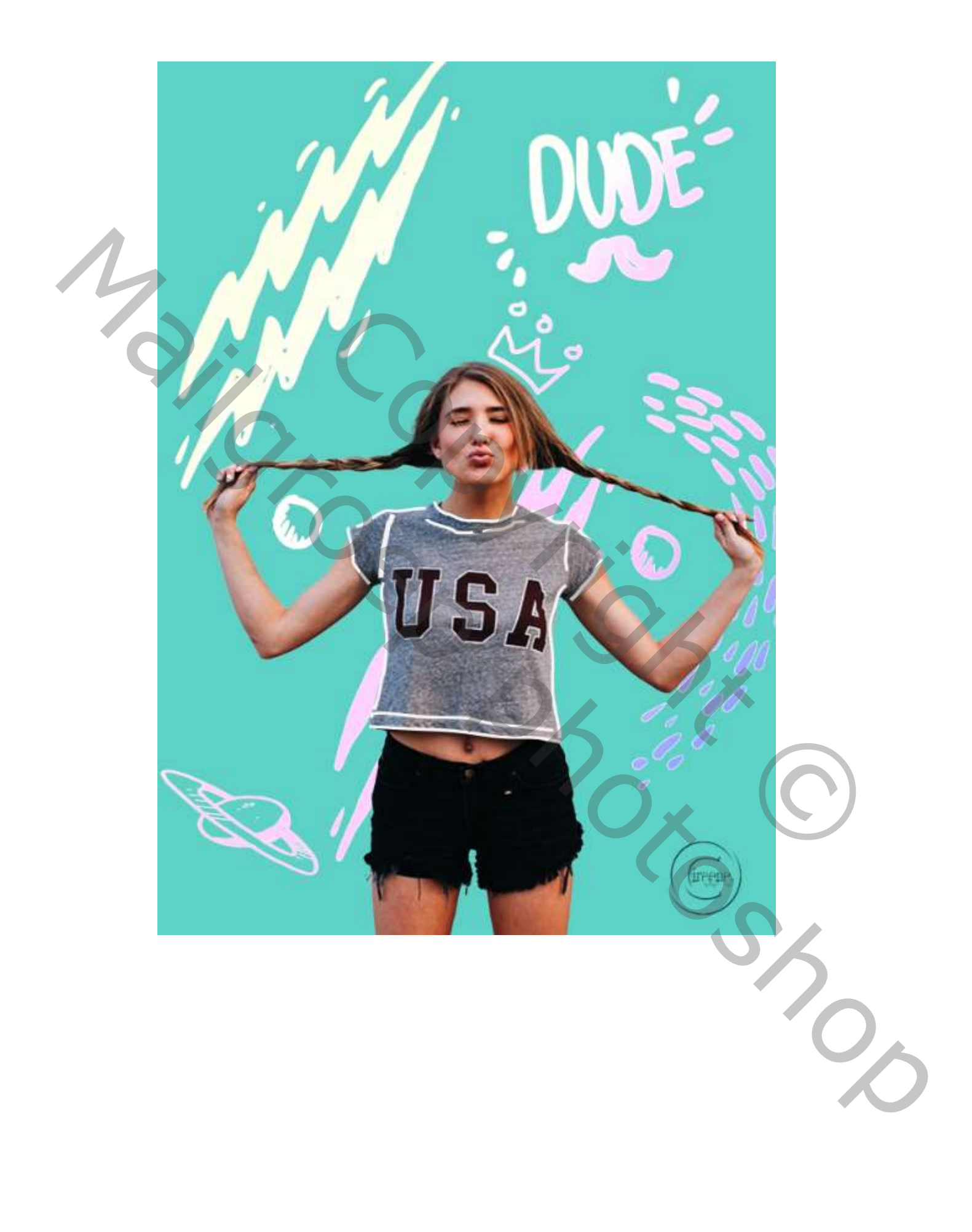